## **DIM (les Cotations - Dimensionnement)**

Les dimensions ont diverses propriétés pour contrôler des choses comme l'espacement, le style de la pointe de flèche, le positionnement du texte, etc... Ces propriétés peuvent être définies sur un objet de dimension sélectionné grâce à la **boîte de dialogue étendue** des **propriétés de l'objet "Détails**...".

Les préréglages d'annotation contrôlent les valeurs des propriétés qui seront appliquées à une dimension nouvellement dessinée. Les préréglages sont créés et édités dans la boîte de dialogue **Options > section Dimensions**. Différentes présélections peuvent être créées pour créer différents styles et lorsque vous dessinez une cote, il y a une option pour la présélection de la propriété à utiliser. Le preset "**Défaut**" est stocké dans le fichier moi.ini et est donc disponible globalement dans tous les projets. D'autres préréglages sont spécifiques à chaque projet et sont enregistrés dans des fichiers .3dm.

Si vous souhaitez que d'autres préréglages que "Defaut" soient disponibles dans de nouveaux fichiers, créez un fichier .3dm avec les préréglages que vous souhaitez et définissez-le comme **fichier modèle de démarrage** sous **Options > Général > "Fichier modèle"**. Les presets seront lus à partir de ce fichier modèle au démarrage de MoI ou lorsque vous utilisez **Fichier > Nouveau**.

Les dimensions peuvent avoir un texte personnalisé en plus de la valeur numérique. Pour afficher la valeur numérique, incluez des caractères <> dans le texte et le <> sera remplacé par la valeur numérique dans le texte affiché de la dimension.

Le comportement de dimensionnement des éléments d'annotation comme les pointes de flèche et le texte est contrôlé par la propriété "**Taille**". Il existe 2 options différentes, **Taille** : "**Par taille d'écran**", ou **Mise à l'échelle** : "Par **unités de modèle**".

**Mise à l'échelle** : "Par **taille d'écran**" est un mode indépendant de l'échelle dans lequel les pointes de flèche et le texte restent de la même taille à l'écran, indépendamment du niveau de zoom actuel. Ainsi, avec ce mode, si vous réglez le texte sur une taille de 12 pt par exemple, le texte sera de 12 pt à l'écran et également de 12 pt sur la page imprimée pour une sortie au format PDF/AI. Pour les dessins simples, cela permet au texte d'être toujours à une taille lisible. Toutefois, si vous avez beaucoup de texte, ils peuvent se chevaucher lorsque vous faites un zoom arrière.

**Mise à l'échelle** : "Par **taille de modèle**" est un mode dépendant de l'échelle dans lequel vous spécifiez les tailles du texte et des flèches dans les unités du modèle. Dans ce mode, le texte et les flèches ont la même taille qu'en géométrie normale. Lorsque vous effectuez un zoom avant, ils s'affichent plus grands et lorsque vous effectuez un zoom arrière, ils sont plus petits. Cela peut demander plus de travail pour obtenir une taille de texte lisible, mais cela empêchera également les textes voisins de se chevaucher lorsque vous effectuez un zoom arrière. Les programmes de CAO utilisent généralement cette méthode et elle est également utile si vous souhaitez placer du texte à l'intérieur d'une géométrie de ligne comme dans la grille d'un cartouche.

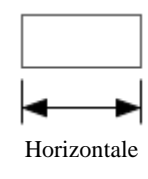

Crée une cotation linéaire affichant la distance dans la direction de l'axe des x du plan de construction.

Le bouton "De l'objet" peut être cliqué pour définir les points de départ et d'arrivée aux extrémités d'un segment de ligne présélectionné.

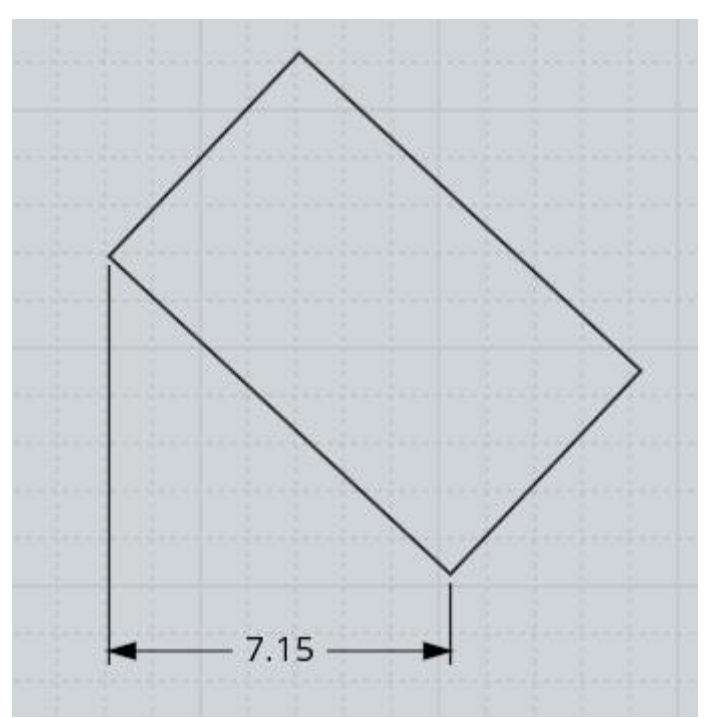

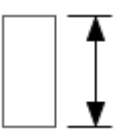

Crée une cotation linéaire affichant la distance dans la direction de l'axe des y du plan de construction.

Verticale

Le bouton "De l'objet" peut être cliqué pour définir les points de départ et d'arrivée aux extrémités d'un segment de ligne présélectionné.

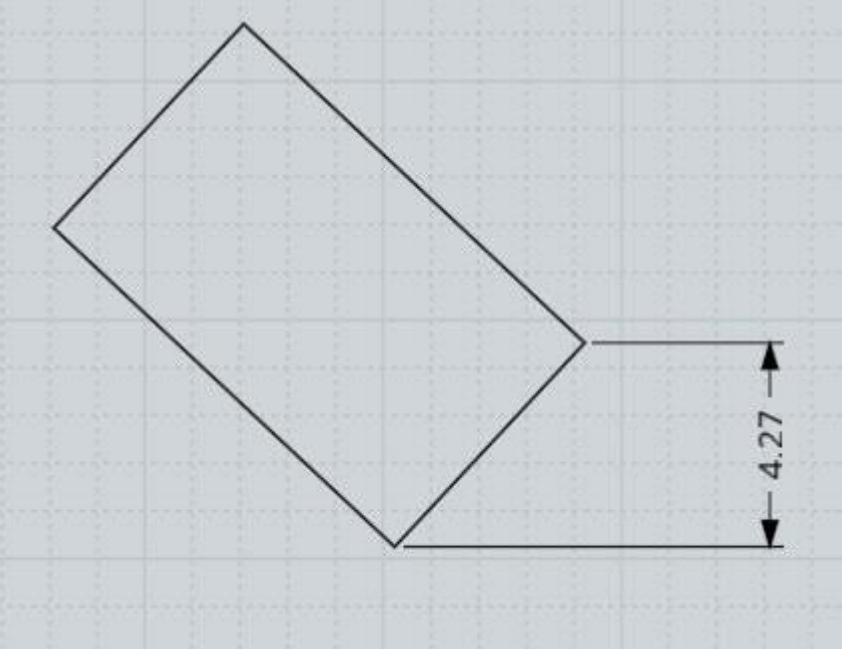

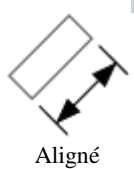

Crée une cotation linéaire affichant la distance entre 2 points.

Le bouton "De l'objet" peut être cliqué pour définir les points de départ et d'arrivée aux extrémités d'un segment de ligne présélectionné.

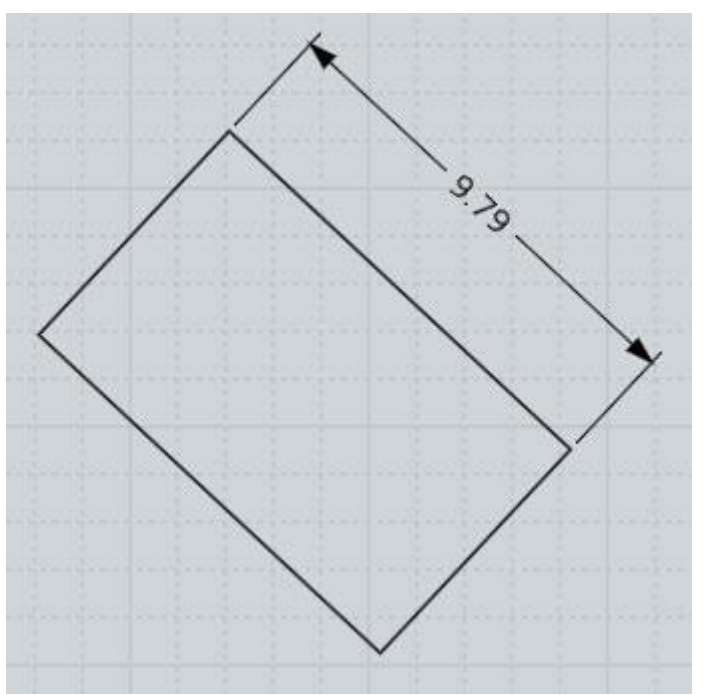

Crée une cotation radiale affichant le rayon ou le diamètre d'un cercle ou d'un arc.

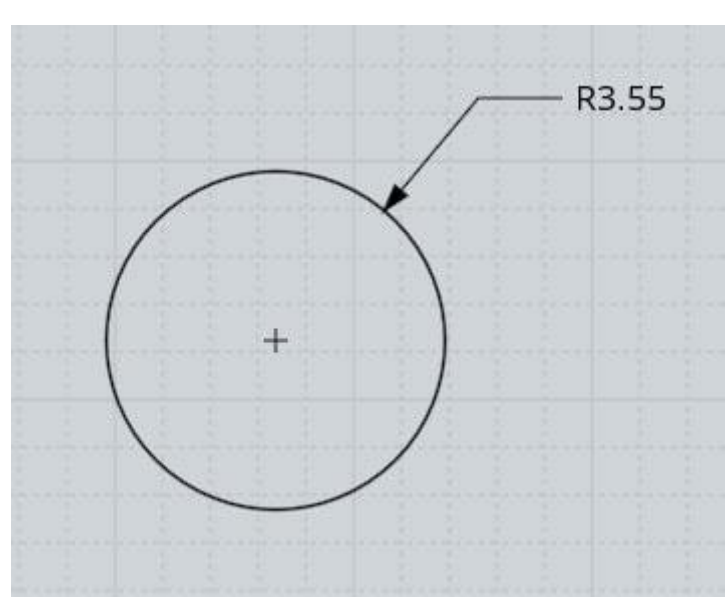

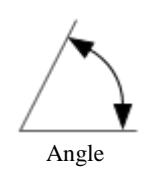

Rayon

Crée une dimension angulaire affichant l'angle entre 2 lignes.

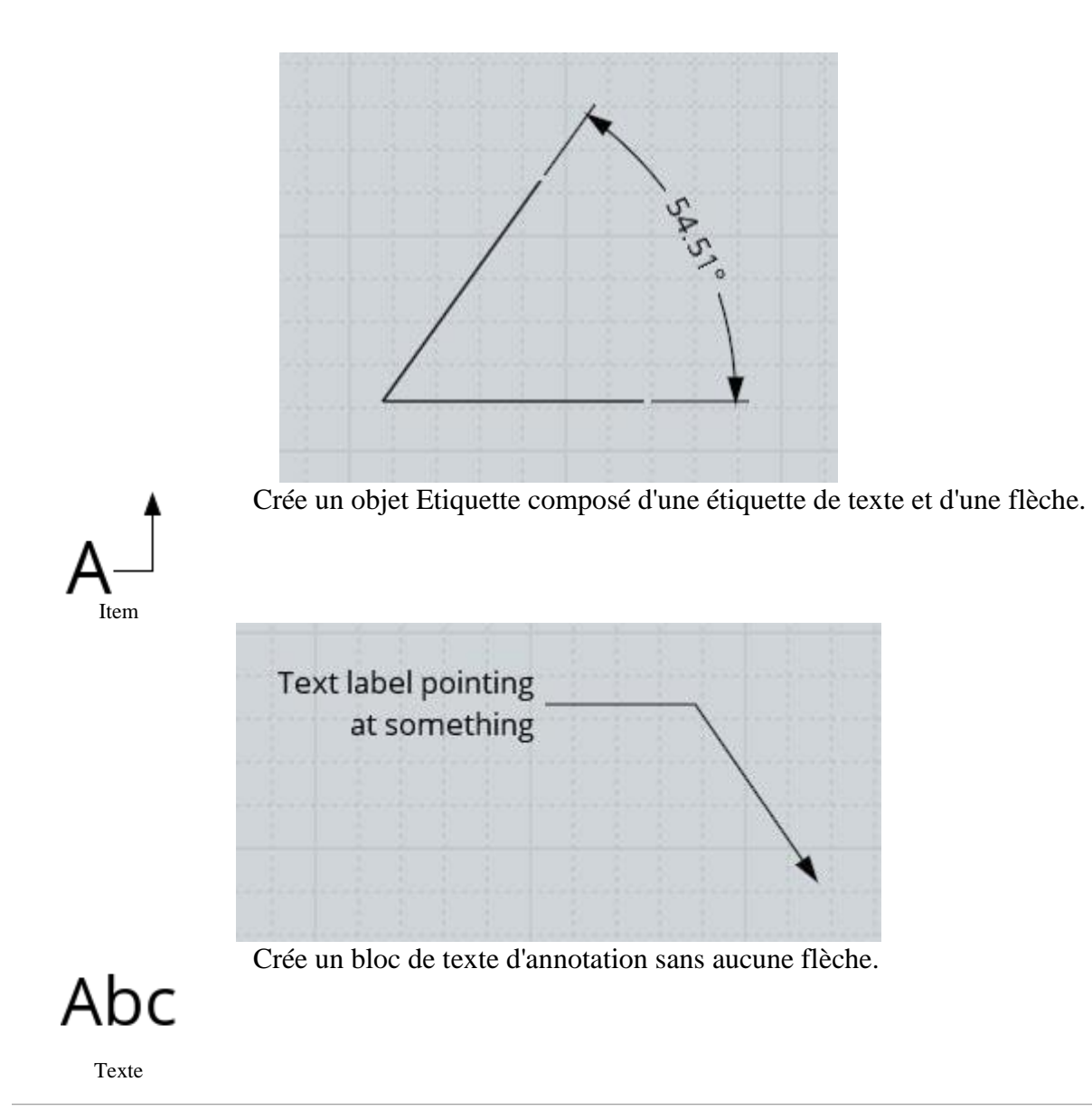

## **Boîte de Dialogue "Propriétés"**

La **boîte de dialogue des propriétés** de l'objet peut être ouverte en cliquant sur le bouton "**Détails**..." du panneau des propriétés qui s'affiche dans le coin supérieur droit de la fenêtre lorsque des objets sont sélectionnés.

Il y a ici des commandes pour calculer la **longueur** des courbes et la surface ou les **volumes** des surfaces ou des solides.

Des informations plus détaillées sur le type d'objet sont disponibles ici avec un rapport sur tous les **styles** utilisés sur un solide multi-style, que les courbes soient des segments de ligne, des polylignes, des cercles, des arcs, des ellipses, des arcs elliptiques, des plans, ouverts ou fermés et le nombre de faces et d'arêtes dans un solide.

**Le rapport de type** peut être utilisé pour le **filtrage de la sélection**. Si vous cliquez sur une étiquette de type, la sélection se réduira aux seuls objets qui correspondent à ce type. Par exemple, si le rapport indique que 3 lignes, 3 cercles, 1 ellipse, 4 courbes planes ont été sélectionnés, si vous cliquez sur l'étiquette "3 lignes", la sélection se réduira aux seules courbes de lignes. Vous pouvez maintenir la touche **MAJ enfoncée** pour cliquer sur **plusieurs étiquettes**, et si vous maintenez la touche **Ctrl enfoncée** lorsque vous cliquez sur une étiquette, cela **supprimera** ces objets de la sélection au lieu de réduire la sélection à eux.

Il existe également de **nombreuses propriétés** qui peuvent être **définies** sur les objets d'annotation pour contrôler des détails comme les types de pointes de flèches et les longueurs d'extension, etc...